# **Text Categorization**

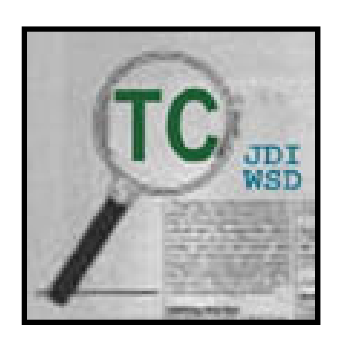

#### Lexical Systems Group National Library of Medicine National Institutes of Health

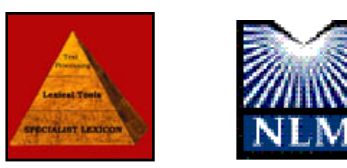

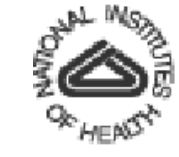

# **Table of Contents**

- Introduction
- TC Tools
	- Journal Descriptor Indexing (JDI)
	- **Semantic Type Indexing (STI)**
	- Demo TC Web Tools
- Applications
	- **JDI** Text Categorization on MEDLINE
	- STI Word Sense Disambiguation (WSD)
	- Demo TCAT
- Future Work & Conclusion

# **Introduction**

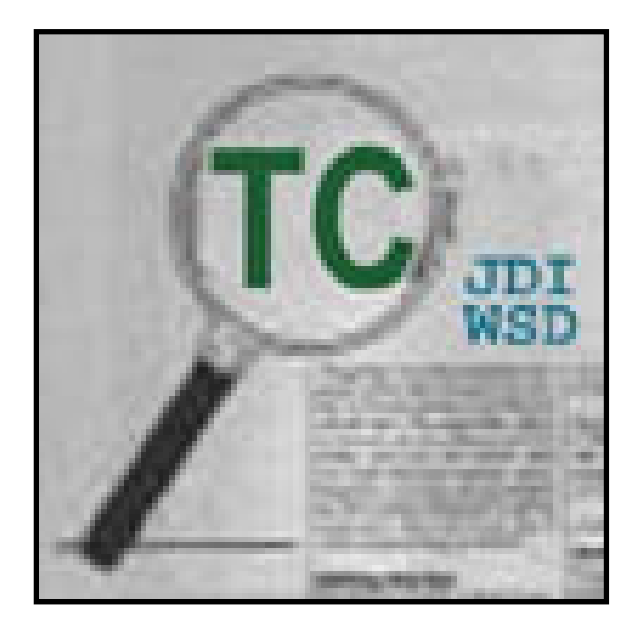

### **Introduction - TC Tools**

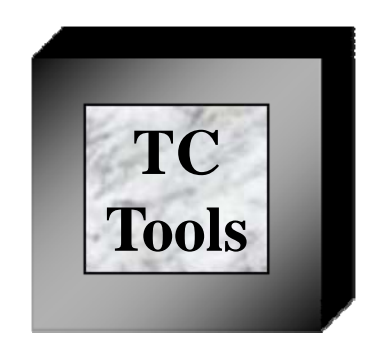

- A set of tools for
	- **Text categorization**
	- Indexing & retrieval
	- $\blacksquare$ Document classification
	- Word sense disambiguation
	- $\blacksquare$  etc..

### **Introduction - TC Tools**

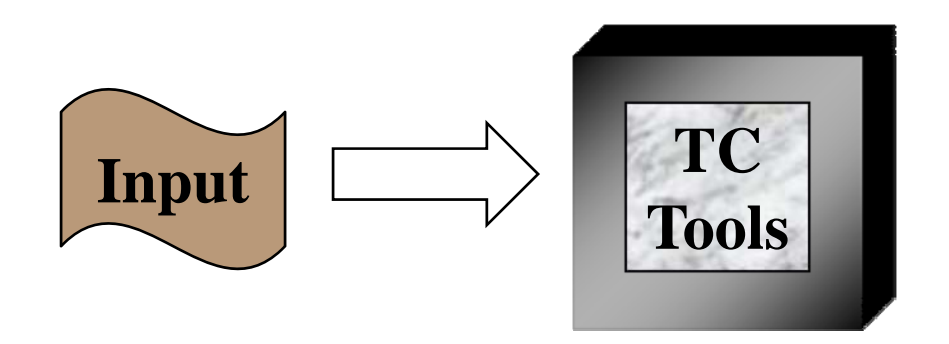

- A set of tools takes the given input
	- **Free text: word, phrase, sentence, paragraph, etc..**
	- MeSH terms

### **Introduction - TC Tools**

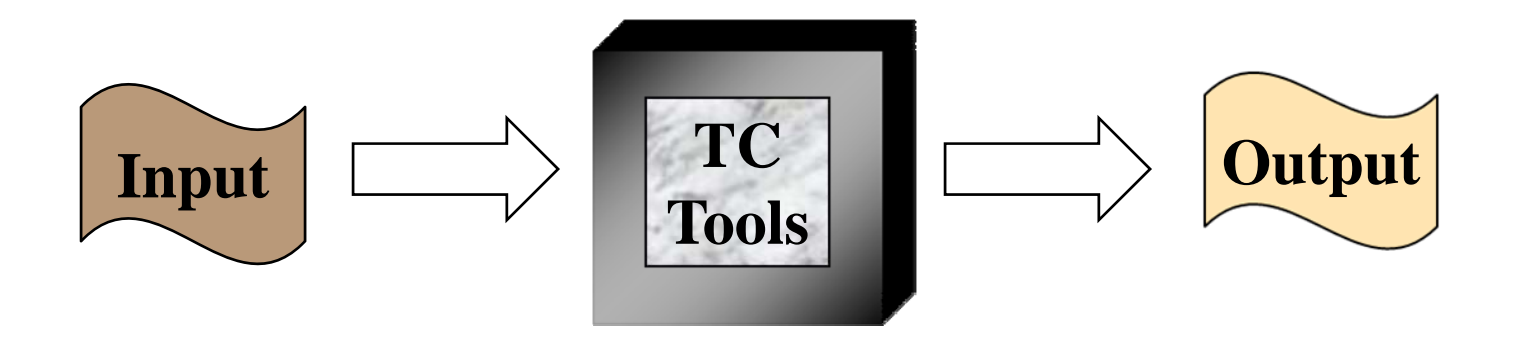

• A set of tools that generates ranked JD or ST list with scores to categorize the input text

### **Introduction - Three Tools**

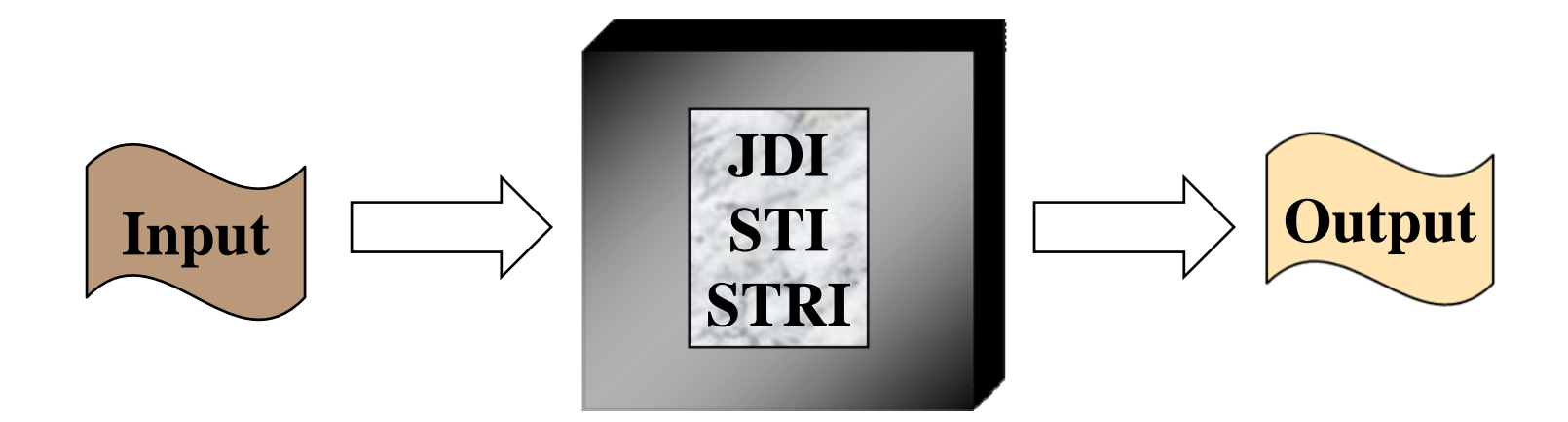

# **Introduction - Tool Types**

- Command line tools
	- **JDI (Journal Descriptor Indexing)**
	- **STI (Semantic Type Indexing)**
	- STRI (Semantic Type Real-Time Indexing)
	- MLT (MEDLINE Tokenizer)
- [Web Tools](http://lexsrv3.nlm.nih.gov:8100/WebTc.2007/jsp/jdi/vJdi.jsp?type=Jdi)
- [Java APIs](http://lexsrv3.nlm.nih.gov/LexSysGroup/Projects/tc/2007/docs/apiDoc/index.html)

## **Introduction - Facts**

- Free distributed with open source code
- 100% in Java
- Run on different platforms
- One complete package
- Documents & support
- Provides Java APIs, command line tools, and Web tools
- First release, TC 2007

# **TC Tools**

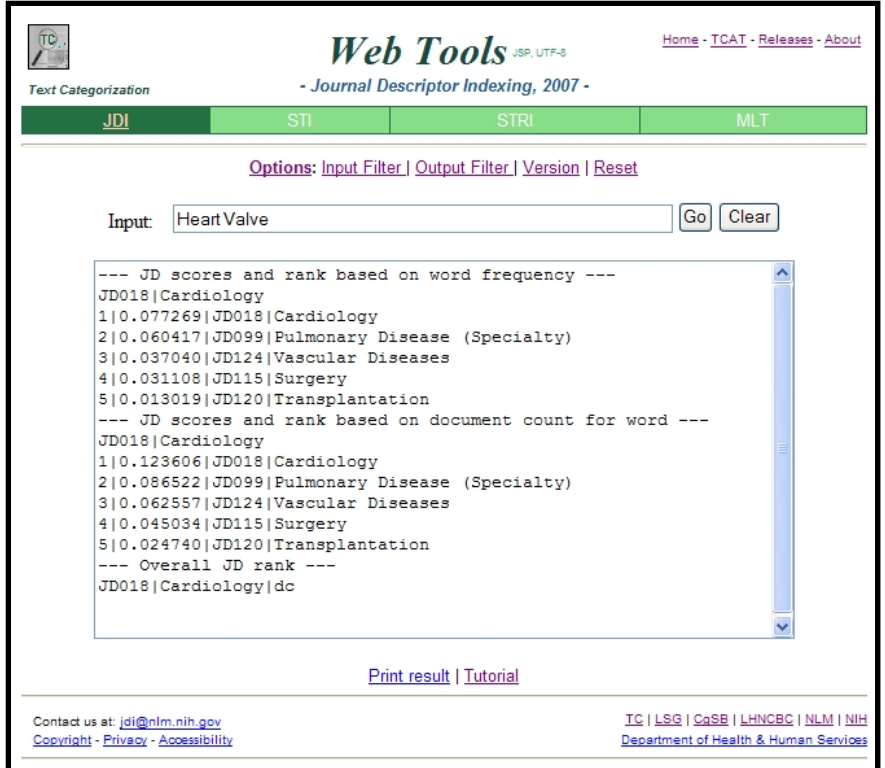

# **JDI Methodology**

- JDI is the core methodology of TC
- JDI categorizes text according to a set of JDs
- Journal Descriptors (JDs):
	- **A** set of 122 descriptors from MeSH (Medical Subject Headings) is used for indexing MEDLINE journals per se
	- For example, Journal of "*Pediatric Surgery*" is indexed and listed under both [Pediatrics] and [Surgery]

## **JDI Methodology**

![](_page_11_Figure_1.jpeg)

- Based on statistical word-JD associations from a training set:
	- 3 years MEDLINE (2002 ~ 2004)
	- -4093 journals
	- 12.4 M MEDLINE citations
- Word-Jd-Wc-Dc score table for text indexing
- Mh-Jd-Dc table score table for main-heading indexing
- Sh-Jd-Dc table score table for Sub-heading indexing

# **JDI: Word-Jd Table**

- Get total word count and document count for all words from titles and abstracts in MEDLINE citations (testing set data)
- Get word count and document count for all words co-occurs with all JDs
- Generate Word-Jd-Wc-Dc table:

$$
•\quad\text{word score} = \frac{\text{word} - \text{Jd co- occurs word count}}{\text{total word count}}
$$

■ total document count document score  $=$   $\frac{\text{word}-\text{Id}\text{ co}-\text{occurs}$  document count  $\alpha$  document score  $=$ 

## **JDI: Word-Jd Table Cont.**

- Derived files:
	- Journal Descriptors (from jid-Ta-Jds)
	- contractions (from Lisp)
	- stopwords (from Lisp)
	- Jid-Ta-Jds (from lsi.xml)
- MEDLINE citations:
	- retrieve words from TI, AB pmid-words
	- word-wc-dc
	- pmid-jd
- Calculating scores:
	- word-Signal-Gt1 (normalized)
	- word-Wc-Dc-Scores
	- word-Jdid-Wc-Dc-Gt1
	- Jd-Dc
	- Jd-Dc-NFactor
	- word-Jd-Wc-Dc (file used for TC DB)
- Other files:
	- restricted words (from MRCON, contractions, word-wc-dc-gt1)

![](_page_15_Figure_1.jpeg)

![](_page_16_Figure_1.jpeg)

- Apply input filter to filter out irrelevant words
	- Word extraction filter
	- Unique word filter
	- Legal word filter: stopwords filter, restrictwords filter, word length, word count, document count, etc.
- Calculate JD score
	- Get JD scores from DB for each final word
	- Calculate average JD scores for the input
- Apply output filter on results
	- $\blacksquare$  Ranked JD list with scores (0 ~ 1)
	- Cluster display
	- Display number
	- Candidate only display
	- $\blacksquare$  etc..

![](_page_18_Figure_1.jpeg)

Input: **The heart valve**

![](_page_19_Figure_1.jpeg)

![](_page_20_Figure_1.jpeg)

![](_page_20_Figure_2.jpeg)

![](_page_21_Figure_1.jpeg)

![](_page_21_Figure_2.jpeg)

![](_page_22_Figure_1.jpeg)

…

…

![](_page_23_Figure_1.jpeg)

![](_page_24_Figure_1.jpeg)

• **Inputs:** The Heart Valve

#### • **Outputs:**

--- JD scores and rank based on document count for word ---JD018|Cardiology

1|0.123606|JD018|Cardiology

2|0.086522|JD099|Pulmonary Disease (Specialty)

3|0.062557|JD124|Vascular Diseases

4|0.045034|JD115|Surgery

5|0.024740|JD120|Transplantation

6|0.024412|JD005|Anesthesiology

7|0.023319|JD030|Diagnostic Imaging

8|0.016154|JD092|Physiology

9|0.012300|JD055|Internal Medicine

10|0.012124|JD086|Pediatrics

## **JDI: Mh-Jd & Sh-Jd Tables**

- Get total document count for all MH\* and SH\* from MEDLINE citations
- Get document count for all MH\* and SH\* co-occurs with all JDs
- Get Mh-Jd-Dc table

document score  $=$   $\frac{MH * - JD co - occurs$  document count

qocument score  $=$ 

total document count

• Get Sh-Jd-Dc table

document score  $=$   $\frac{\text{SH} * \text{-JD co} - \text{occurs document count}}{\text{O} + \text{O} + \text{O} + \text{O} + \text{O} + \text{O} + \text{O}}$ 

total document count

٠  $document score =$ 

![](_page_26_Figure_1.jpeg)

• **Inputs:** Potassium Channels|ph

#### • **Outputs:**

--- JD scores and rank based on document count for word ---JD092|Physiology

- 1|0.068614|JD092|Physiology
- 2|0.033940|JD088|Pharmacology
- 3|0.029321|JD070|Neurology
- 4|0.027848|JD017|Brain
- 5|0.024574|JD018|Cardiology
- 6|0.024317|JD026|Cytology
- 7|0.023046|JD124|Vascular Diseases
- 8|0.022541|JD015|Biophysics
- 9|0.021362|JD106|Science
- 10|0.018340|JD035|Endocrinology

# **Tools – STI**

### • **Semantic Types:**

- A set of 135 Semantic Types in the Semantic Network in NLM's UMLS (Unified Medical Language System) is used for STI.
- Concepts in the UMLS Metathesaurus are assigned one or more STs which semantically characterize those concepts.
- For example, concept *Aspirin* is assigned the STs [Pharmacologic Substance] and [Organic Chemical].

### • **STI Tool:**

- Use JDI methodology as basis
- Calculate the average ST scores for input text from Word-St table
- Print out ranked ST list with scores

# **STI: Word-St Table**

- Generate ST-Documents (St-Words) from UMLS Metathesaurus MRCON (string) and MRSTY (Semantic Types) by associating with CUI
- Apply JDI on ST-Documents to generate St-Jd-Dc-Wc
- Calculate cosine coefficient on JDI of ST-Documents (St-Jd-Dc-Wc) and JDI on individual training set words (Word-Jd-Dc-Wc) to generate Word-St-Dc-Wc

![](_page_28_Figure_4.jpeg)

# **Tools - STI**

![](_page_29_Figure_1.jpeg)

#### • **Input Filter:**

- Tokenize and filter out words for processing
- Apply Word Extraction Filter (used on MEDLINE citations)
- Filter out illegal words
- Filter out duplicated words (if unique option is specified)

#### • **Process:**

- Get ST scores for each legal word from DB
- Calculate average ST scores for the input term

### • **Output filter:**

- Apply the specified output filter options
- Print out ranked ST list with scores

## **Tools – STI Inputs**

![](_page_30_Figure_1.jpeg)

- Text
	- A word
	- A phrase
	- A sentence
	- A paragraph
	- $\blacksquare$  etc..
- Application examples
	- A title from MEDLINE
	- An abstract from MEDLINE
	- Titles and abstracts from MEDLINE

## **Tools - STI Outputs**

![](_page_31_Figure_1.jpeg)

- Ranked ST list
- ST Score based on document count
- ST Score based on word frequency
- Input filter details
- Output filter details
- etc..

### **STI - Example**

![](_page_32_Figure_1.jpeg)

**Inputs:** Race, ethnicity, culture, and disparities in health care **Outputs:**

--- ST scores and rank based on document count for word --popg|Population Group

- 1|0.8373|popg|Population Group
- 2|0.7722|socb|Social Behavior
- 3|0.7591|aggp|Age Group
- 4|0.7385|idcn|Idea or Concept
- 5|0.7385|shro|Self-help or Relief Organization
- 6|0.7272|famg|Family Group
- 7|0.7232|orgt|Organization
- 8|0.7086|inbe|Individual Behavior
- 9|0.6965|gora|Governmental or Regulatory Activity

10|0.6905|edac|Educational Activity

# **TC Web Tools**

- Web based tool
- Uses HTML forms as front end GUI
- Uses TC Java APIs as back end algorithm
- Same functions as command line tool
- Includes following tools:
	- JDI
	- STI
	- STRI
	- MLT
- •[Demo](http://lexsrv3.nlm.nih.gov:8100/WebTc.2007/jsp/jdi/vJdi.jsp?type=Jdi)

# **Applications**

![](_page_34_Picture_4.jpeg)

- JDI to index and categorize MEDLINE
- Inputs:
	- Title
	- Abstract
	- Title & abstract
	- **Starred MeSH**
	- Title, abstract, & starred MeSH
- Outputs:
	- A ranked JD list with scores

- Procedures:
	- Find the interested MEDLINE citation
	- Retrieve interested fields from MEDLINE citation
	- **Filter out irrelevant characters and words**
	- Apply JDI and get results

![](_page_36_Figure_6.jpeg)

![](_page_37_Figure_1.jpeg)

#### • MEDLINE Citation:

![](_page_37_Picture_127.jpeg)

![](_page_38_Figure_1.jpeg)

#### • MEDLINE Citation:

![](_page_38_Picture_127.jpeg)

![](_page_39_Figure_1.jpeg)

#### • MEDLINE Citation:

![](_page_39_Picture_127.jpeg)

![](_page_40_Figure_0.jpeg)

#### • MEDLINE Tokenizer (MLT) with tag TI:

 Outcome and complications after resection of hepatoblastoma.

#### **Application – JDI for TC JDI MEDLINE CitationFiltered text A ranked JD list**

### • Input Text (title):

¾ Outcome and complications after resection of hepatoblastoma.

### • Input Filter:

#### ■ Word Extraction Filter:

¾ outcome and complications after resection hepatoblastoma

#### Legal words Filter:

¾ resection hepatoblastoma

- Unique words Filter
	- ¾ resection hepatoblastoma
- Final words
	- ¾ resection hepatoblastoma

• Get JD scores for both words from DB and calculate the average JD scores

![](_page_42_Figure_0.jpeg)

Input: Outcome and complications after resection of hepatoblastoma.

--- JD scores and rank based on word frequency ---

JD115|Surgery

1|0.031578|JD115|Surgery

2|0.028905|JD086|Pediatrics

3|0.024402|JD129|Neoplasms

4|0.023639|JD041|Gastroenterology

5|0.013307|JD045|Genetics, Medical

--- JD scores and rank based on document count for word ---JD115|Surgery

1|0.060629|JD115|Surgery

2|0.050550|JD041|Gastroenterology

3|0.048146|JD129|Neoplasms

4|0.044012|JD086|Pediatrics

5|0.029093|JD123|Urology

• NLP applications use MetaMap to map arbitrary text to concepts in the UMLS Metathesaurus

![](_page_43_Figure_2.jpeg)

 $\bullet$  Multiple mapped concepts with same confidence score generate ambiguity

![](_page_44_Figure_2.jpeg)

• Apply STI with candidate only option for disambiguation

![](_page_45_Figure_2.jpeg)

### • **Example:**

- $\blacksquare$  Input: Race, ethnicity, culture, and disparities in health care
- Where "culture" has two UMLS concepts/Semantic Types mapping from MetaMap/UMLSKS with same score:
	- Anthropological Culture Idea or Concept
	- Laboratory Culture Laboratory Procedure
- Multiple mapping can cause ambiguity

![](_page_47_Figure_1.jpeg)

![](_page_48_Figure_1.jpeg)

![](_page_49_Figure_1.jpeg)

# **TCAT**

- Text Categorization Application Tools
- A showcase of applying TC package on our research projects
	- Use HTML as front end GUI
	- Use TC Java APIs as back end algorithm
	- Design to ease the processes of our existing research
- • [Demo](http://lexsrv3.nlm.nih.gov:8100/WebTcat.2007/jsp/tools/vJdiText.jsp)
	- Apply JDI for TC on MEDLINE - PMID: 15547873
	- Apply STI for WSD
		- Input: Race, ethnicity, culture, and disparities in health care
		- ST candidate: idcn, lbpr

## **Future Work**

- Tool package
	- Automated training set generation
	- **Training set validation**
	- Annual release with updated training set
- Research:
	- Use JD to index and retrieve MEDLINE
	- Apply TC tools on more medical databases
	- Apply TC tools on more WSD applications
	- Automatic stopwords determination
	- **Enhance training set**
	- Apply JDI methodology on Library of Congress (class number)

# **Thank You!**

![](_page_52_Picture_1.jpeg)

### [http://umlslex.nlm.nih.gov](http://umlslex.nlm.nih.gov/) <http://umlslex.nlm.nih.gov/tc> jdi@nlm.nih.gov

![](_page_52_Picture_3.jpeg)

![](_page_52_Picture_4.jpeg)